### **가족관계증명서 발급 방법**

#### **1. 대법원 [전자가족등록시스템](https://efamily.scourt.go.kr/index.jsp) 접속 후 가족관계증명서 클릭**

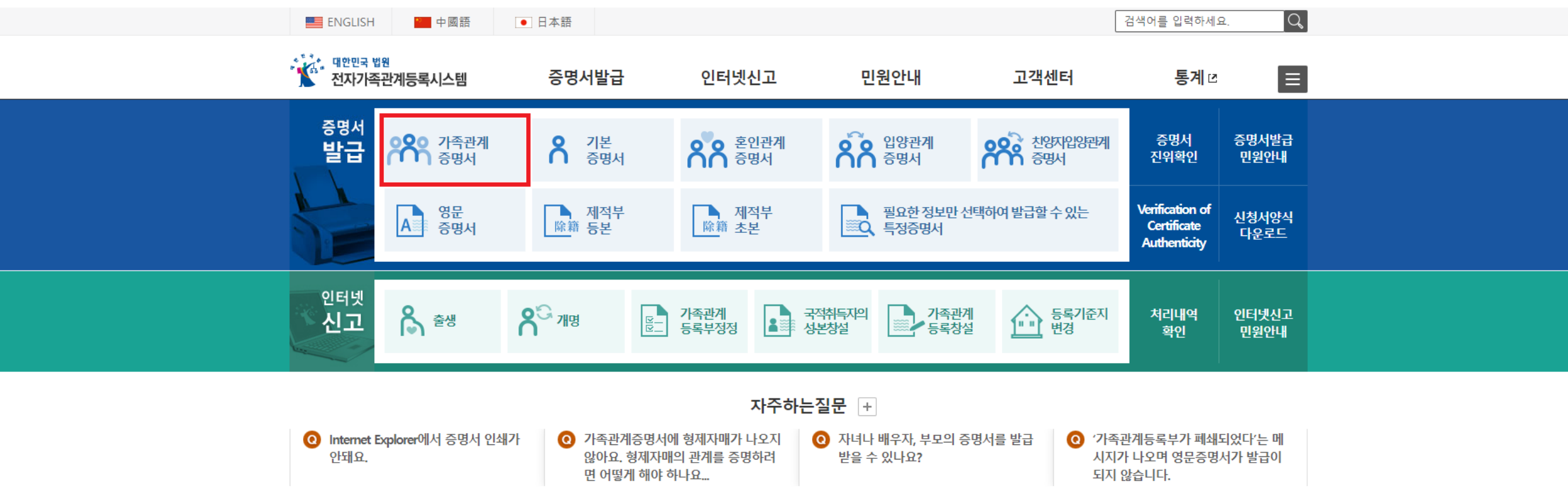

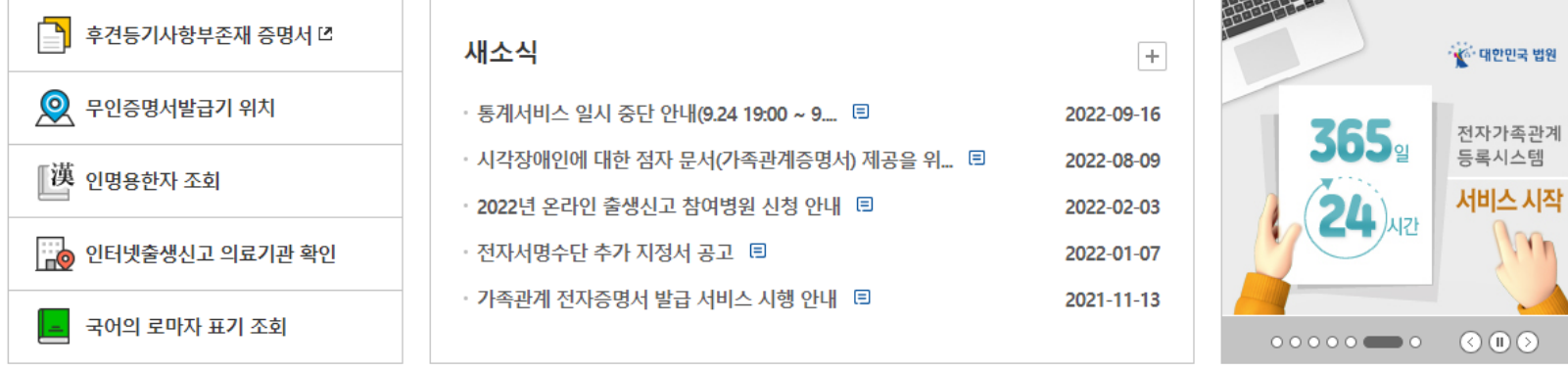

 $\lt$ 대한민국 법원 전자민원센터 전자후견등기시스템 재외국민 가족관계등록사무소 인터넷등기소 전자소송

 $\rightarrow$ 

● 사용자지원센터 일반 통화요금 부과 (별도 정보이용료 없음) 1899-2732, 031-776-7878 윌~금요일 (09:00~18:00) / 토 · 일요일 및 공휴일은 휴무

이용약관 더 | 개인정보 처리방침 더 | 저작권 보호 정책 더 | 링크 시 유의사항 더 | 원격지원 더 Copyright©Supreme Court of Korea. All Rights reserved.

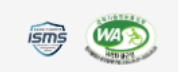

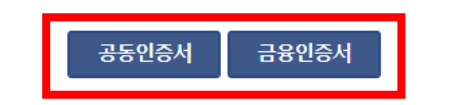

(!) 재외국민 식별번호는 주민등록번호가 없는 재외국민이 인증서를 발급받을 때 부여받은 임의의 식별번호입니다.

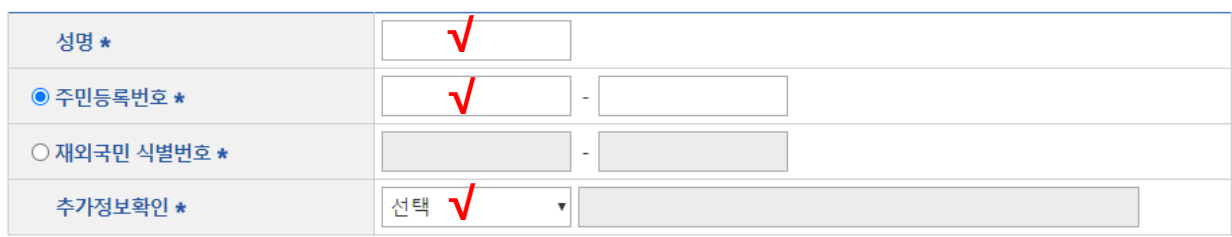

(★) 표시는 필수 입력사항입니다.

⊙ 입력하는 정보(주민등록번호, 비밀번호 등)의 유출 방지를 위해 키보드보안 프로그램을 적용하시기 바랍니다. (미 적용 시 가상키보드 사용)

□ 키보드보안 프로그램 적용

 $\theta$ 위 이용약관에 동의합니다.  $\sqrt{\phantom{a}}$ 

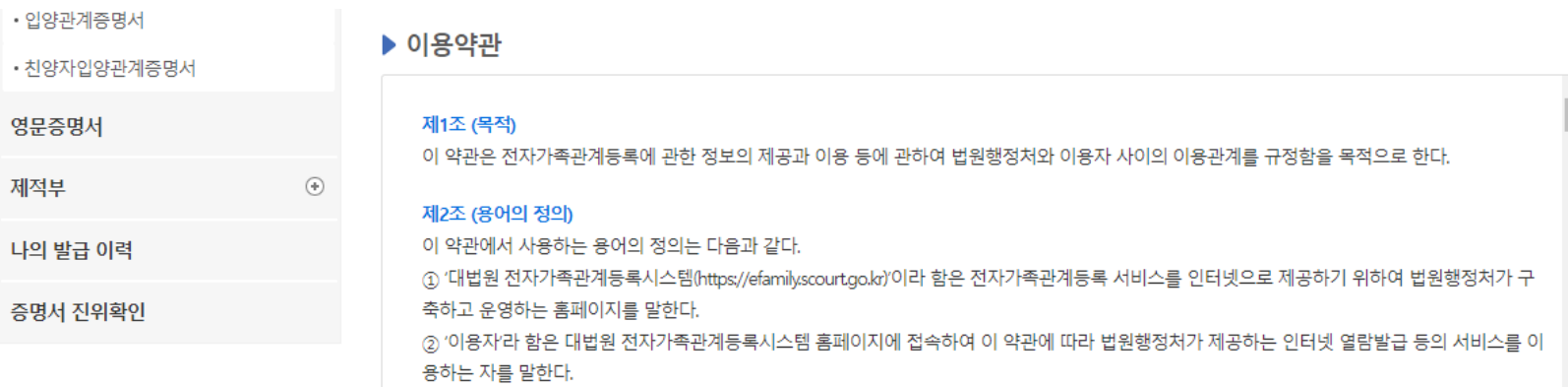

# **2. 인증서 로그인**

#### **가족관계증명서 발급 방법**

### **가족관계증명서 발급 방법**

### **3. 가족관계등록부 열람/발급 신청**

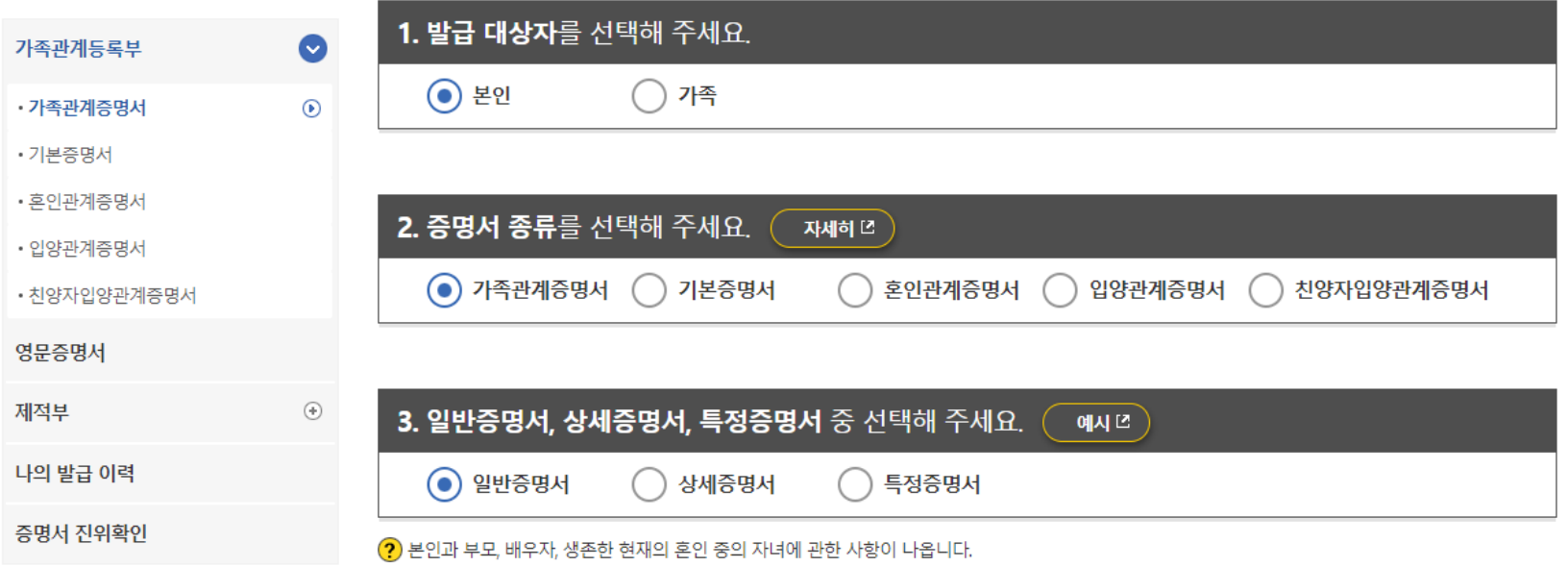

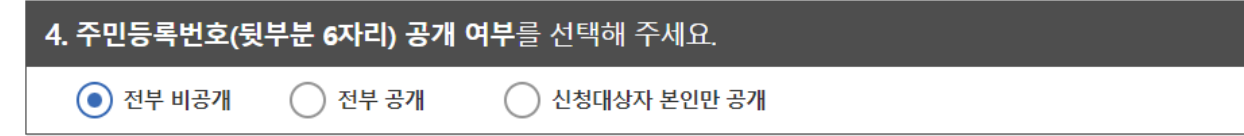

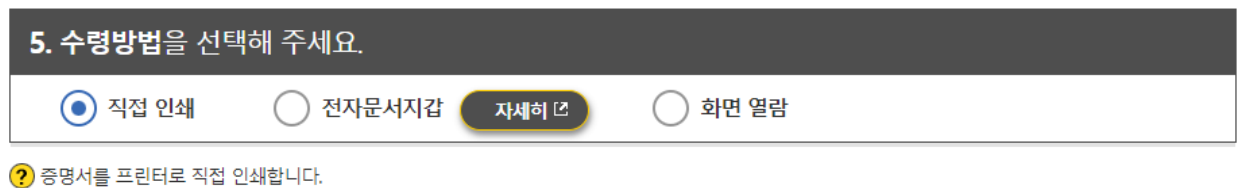

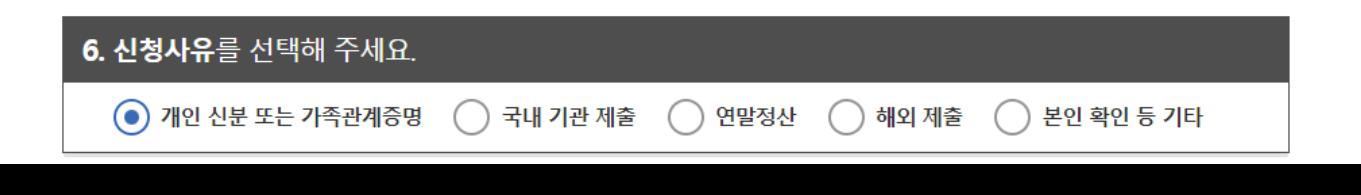

## **가족관계증명서 발급 방법**

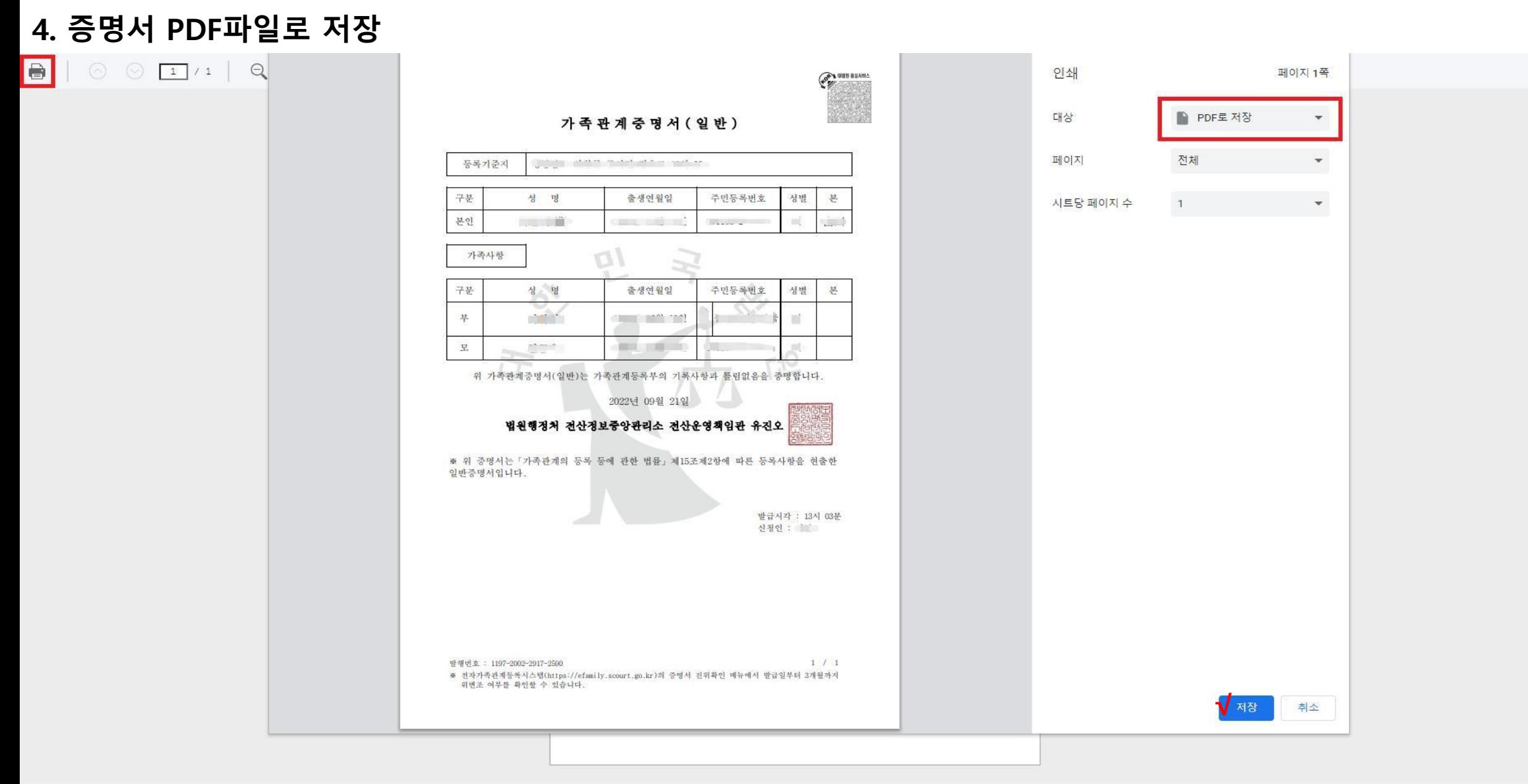